# **Data Design Inc**

**2408 Tee Circle PO Box 697 Norman OK 73070** 

**Phone 405-321-0354 Fax 405-360-9202**  http://www.datadesigninc.com ddi@datadesigninc.com

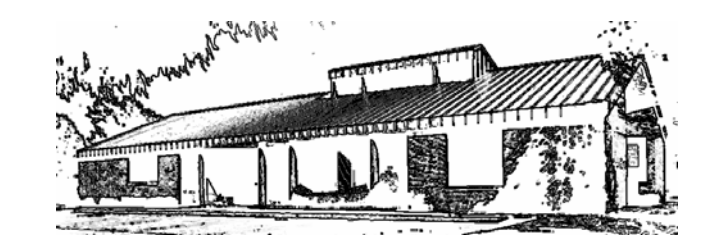

# "Providing Data Processing Solutions since 1975"

### **Listings of the major files on the AS/400, and instructions on how to extract the information!**

## **Credit reporting, Collections, and General:**

- BANKREF Bank lines
- BUREAUS NACM Bureau name and address
- CAMSTR A/r Aging master file
- CFDIRTY Monitoring dirty disconnects from remotes
- CFGLOGFL Logging group functions
- CFGNSFL NSF Check file
- CFGROST Additional names group rosters
- CFALERT Items for account monitoring
- CFSUBSR Members subscribing to account monitoring
- CFUNIT Usage master file
- CFUNIT2 Usage master file part 2
- \*CFTERM Terms
- CF5XREF Zip strip items matched
- CFGALEN Group Calendar master file
- CGMAIL Items to be done for group calendar
- CGSERV Services offered for group calendar
- CGUNYTD Usage ytd for on line groups
- CMGFLSFL Flash data from on line groups and merged from NSF
- CMGINFFL On Line group information
- CMGREVFL On line group reservations
- CMGSBRFL On line groups link to print on line inquiry list.
- \*COMMENTS Credit report general Information
- COMDTHST Commission renewal date history
- COMHIST Comission history
- CREDTRW Trade data, 4 column aging
- CREDCOMM Trade additional comment
- GRPREQ Items requested for group books
- GROUPDAT Member/group information
- INQFILE Credit report Inquiries
- MBGPDDIR Rolling index data for both the group book and the past due book

MBGPDHSE - Extended past due book data MBGPDREF - Past due book reference file MEMBER - Member file MEMBERX - Member file, additional info \*MEMBERI - Member contributor data \*MEMBER3 - Member file, suspended and services notes \*NACMLTTR - Canned letters ORGFILE - Group Master file ORGFILE2 - Group Master file, information for calendars ORGFILE3 - Group Master file, trending ORGFILE4 - Companies for group officers ORGSUMPF - Group summary totals \*REFFILE - Credit Reporting, additional references REQUESTS - Pending requests for credit reports \*\*SALESDET - Sales tracking detail \*\*SALESMST - Sales tracking master file \*SLOWFILE - Slow codes SUBJECTS - Credit reporting subjects SUBCROSS - Credit reporting cross references SUBJALP - Subject Alpha for past due books SUBUSER - Credit reporting subject set up date and who by TRWHITCNV - Experian/unit conversion UNHIST - Usage summary this year, last year, 2 years ago UNITHIST- Detail usage history UNITS - Current month's usage UNYTD - Usage contract to date

\* - Not externally defined

\*\* -There is an external definition, but a program needs to be run to create it

#### **Accounting:**

BSFILE - Balance sheet breakdown GLFILE - G/L totals GLDESC - G/L descriptions TRANFILE - G/L transactions GLAUTO - G/L recurring entries DEPOSITS - Daily Deposit detail NAARTRAN - A/R open items NAARCURR - Work file for current a/r items NAARHIST - A/R paid items NAARSTAT - History file of statements TRANAUTO - A/R to G/L posting file for direct billings and deferred items APTRAN - A/P items paid for the month INVOICE - A/P items HANDCHK - A/P items paid by a manual check VENDMSTR - A/P vendors The accounting has not had many upgrades Each bureau has their own accounting library, so changes are not automatically applied. Some of the files have had external definitions done for others, let us know if you want any of them.

#### **TO Pull data from AS/400**

From the 'toolbar' take option 'RECV'

The 'System Name' should be filled out, and you shouldn't have to change it.

The file name is qs36f/XXXXXXX - where xxxxxxxx is the file name you wish to extract.

Output Device is normally 'File'

The file name is where you wish to receive the data, such as A:\member if you are copying the member file to a diskette.

If you wish to select fields and/or records, take option 'Data Options' (next to the AS/400 file selection). From the Change Data Options, take option 'Details'. From the top, you can select fields to copy using the 'Select' tab, select records using the 'Where' tab, and select your output sequence using the 'Order By' tab.

To select your output data type, take option 'Details' (next to the P/C file type). From here you can select the file (normally overrite existing file is what you want unless you want to append the data). The file type is the type of output file that is produced, such as ASCII text (the default), Biff5 (excel) or CSV (delimited)

Normally you do not need to save the FDF file, this is used to create a template to transfer the file back to the AS/400.

Based on the sample you sent, here's what I did..

I went to RECV and filled in the following:

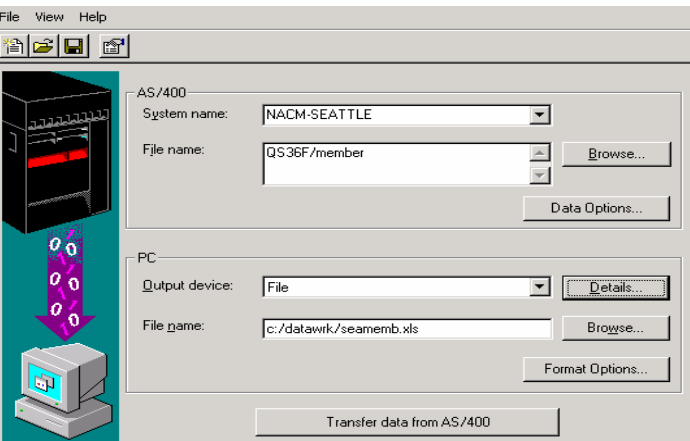

Then I went to Details and filled in the following (to make it an excel transfer and uncheck the fdf.)

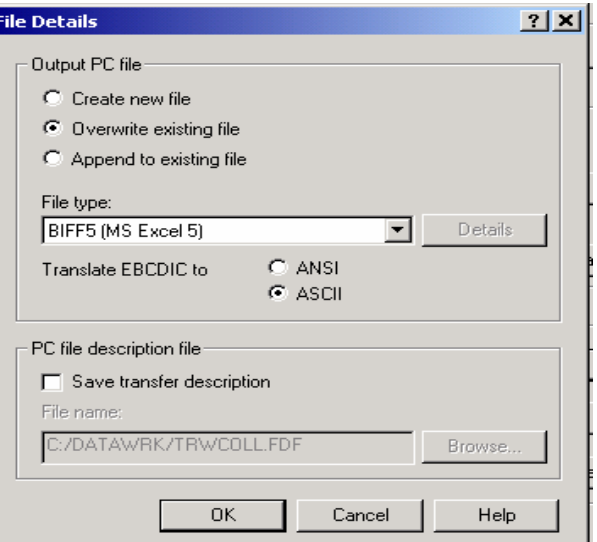

Then select 'data options' and you'll get the following screen, where you'll take 'details':

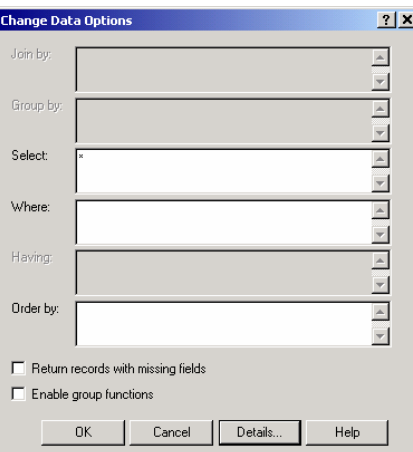

The 'select' tab allows you to pick the fields from the file you want to pull (so you don't get all the files, I picked member number, name, and groups)

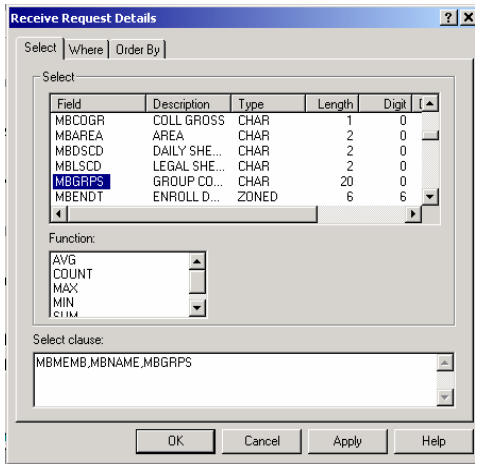

The 'where' tab allows you to select what records you want, I selected members less than 1999 and with a resigned code not 'R'.

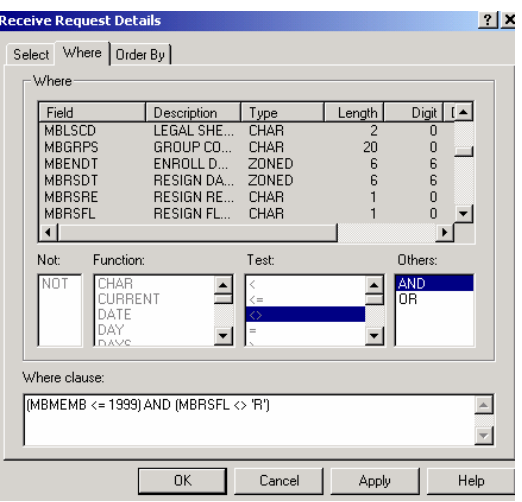

The Order by allows you to sort the data, I selected by member #

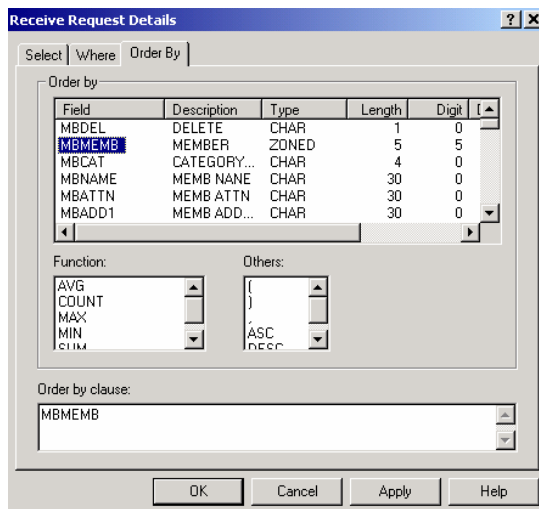

When you're done, take OK and then transfer the data. (the bottom button on the first screen)

When you're testing, you may want to have the data transfer to the screen, that way you can see what you've selected. (on the first screen, this would be output device - display)

I hope this give you something to work with! Let me know if you have any questions.